## **Accessing Your Students RISE Individual Student Reports (ISR)**

1. Log into Skyward Family Access. Link: https://skystu.jordan.k12.ut.us/scripts/wsisa.dll/WService=wsEAplus/fwemnu01.w

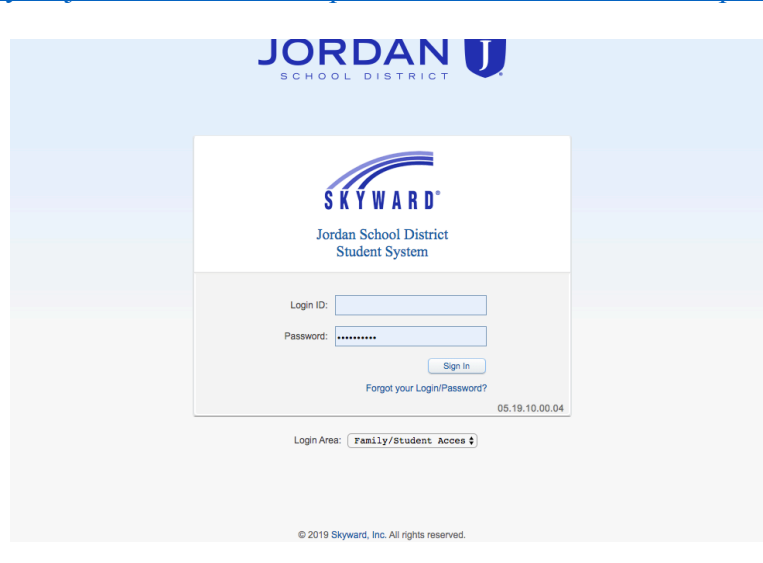

2. Under the Home table on the left side of your screen, click on 'Report Card/Academic Progress.'

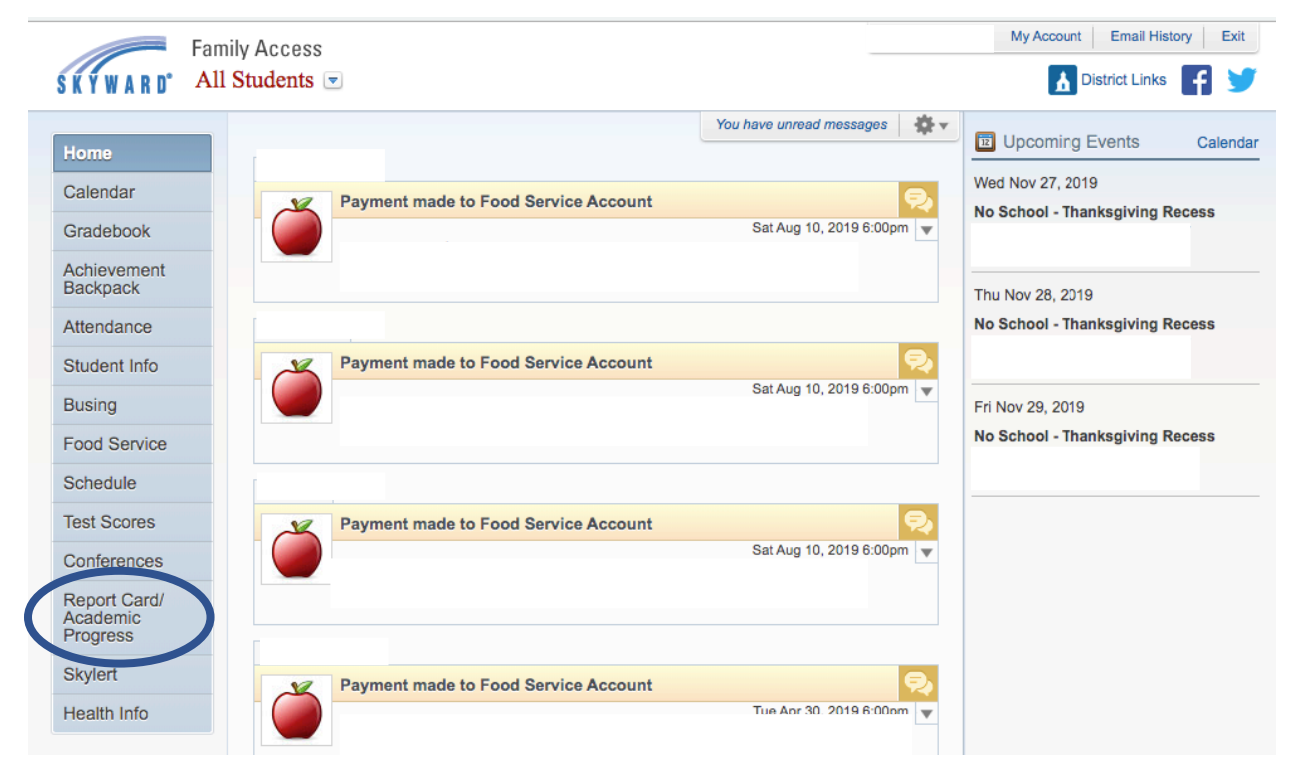

- 3. Under your student's name, you can click on the following links to obtain the ISR for the RISE ELA, RISE math, and RISE science assessments:
	- 'RISE 2018-19 Language Arts'
	- 'RISE 2018-19 Math'
	- 'RISE 2018-19 Science'

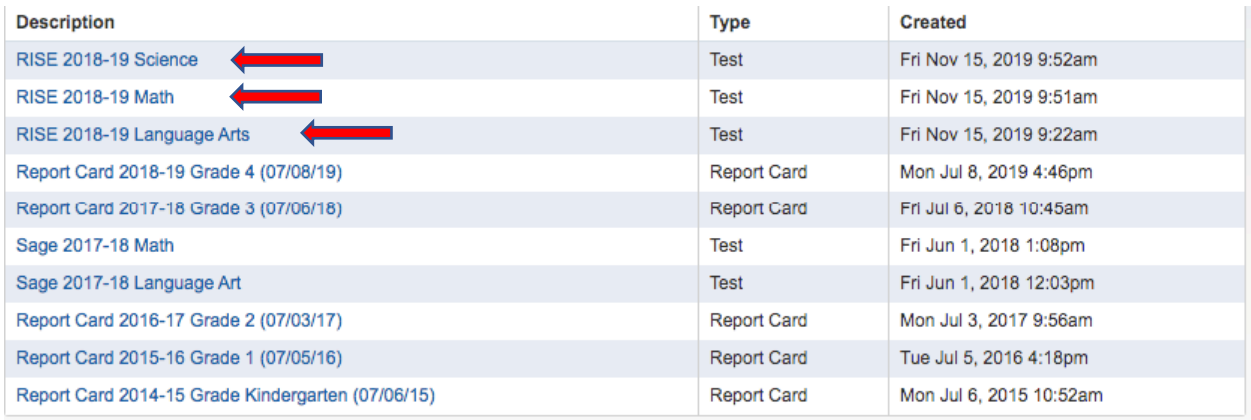